## **Aktywacja wtyczki Flash w przeglądarce Chrome Activation of Flash plugin in Chrome browser** Rafat  $\overline{a}$  $=$  $\times$ ↑ TransmisjeOnline™ C Bezpieczna | https://www.transmisjeonline.pl/TOClient/no\_flash.php ☆  $\left| \cdot \right|$ 1. Otworzyć panel opcji  $\bullet$ 圖 Chrome Odwiedź stronę Adobe i pozwól swojej przeglądarce właściwie wyświetlić Tran .<br>Nowa karta  $Ctrl+T$  $\boldsymbol{\mathsf{x}}$ Open the Chrome Options  $Ctr I + N$ Nowe okno Get ADOBE<br>FLASHFPLAYER Ctrl+Shift+N Nowe okno incognito Panel Historia Pobrane pliki  $Ctrl + 1$ Zakładk  $\mathbb{Z}$   $\mathbb{Z}$ Powieksz inne. Drukuj...  $Ctrl + P$ Przesyłaj.. 2. Kliknąć "Ustawienia" Znajdź  $Ctrl + F$ Wiecei narzedzi Click "Settings" Kopiuj Wklej Edycja Wytnij Ustay Pomoc  $Ctrl + Shift + Q$ Zakończ Q ustawienia treści  $\bullet$ Aby poprawić wygodę przeglądania, Google Chrome może korzystać z usług internetowych. Możesz je opcjonalnie wyłączyć. Dowiedz się więcej 4. W wyszukiwarce wpisać Używaj usługi internetowej, aby pomóc w rozwiązywaniu błędów nawigacji "ustawienia treści" In the search engine enter Używaj podpowiedzi, aby uzupełniać zapytania i adresy URL wpisywane na pasku adresu "content settings" Używaj podpowiedzi, by strony ładowały się szybciej Automatycznie wysyłaj do Google pewne informacje o systemie i część zawartości stron, by pomóc  $\blacksquare$ w wykrywaniu niebezpiecznych aplikacji i witryn Chroń siebie i swoje urządzenie przed niebezpiecznymi witrynami  $\overline{\phantom{a}}$ Automatycznie przesyłaj do Google statystyki użytkowania i raporty o awariach  $\bigcirc$ Wysyłaj żądanie "Bez śledzenia" podczas przeglądania  $\Box$ Używaj usługi internetowej, aby poprawiać błędy ortograficzne  $\bigcirc$ Bardziej inteligentne sprawdzanie pisowni przez wysyłanie tekstu wpisywanego w przeglądarce do 3. Kliknąć zakłądkę Google "Ustawienia treści" Zarządzaj certyfikatami  $\boxtimes$ Zarządzanie certyfikatami i ustawieniami HTTPS/SSL Click on the "Content Settings"Ustawienia treści Określ, z jakich informacji mogą korzystać strony internetowe i jakie treści mogą się na nich j, wyświetlać ustawienia treści<br>Wczysć dane przeglądania  $\overline{ }$ Usuń pliki cookie, dane z historii i pamięci podręcznej oraz inne dane

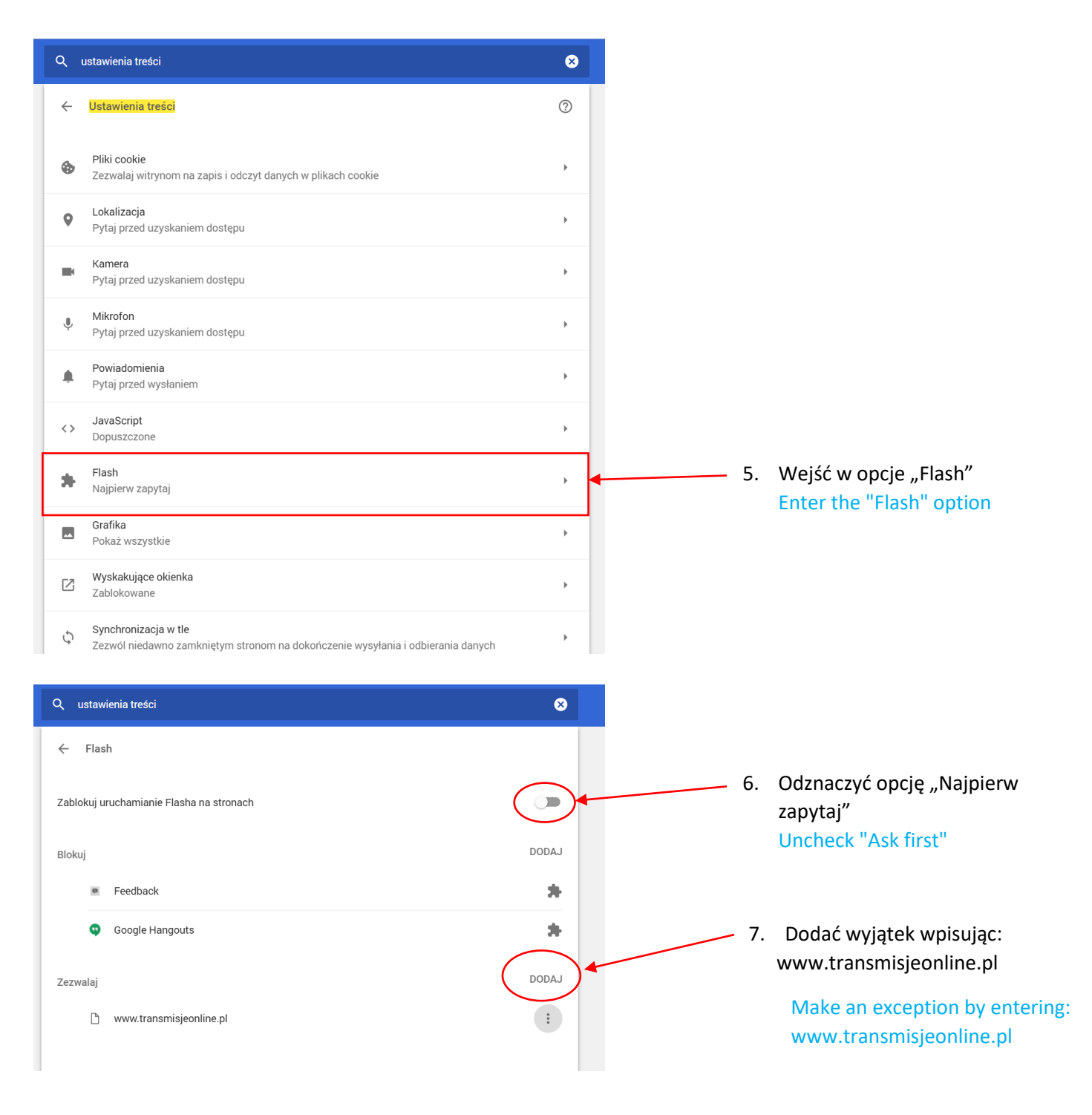

8. Zrestartować przeglądarkę

Restart your browser